# **Fachbezogener Kreisbrandmeister**

KREISJUGENDFEUERWEHRWART LANDKREIS CHAM

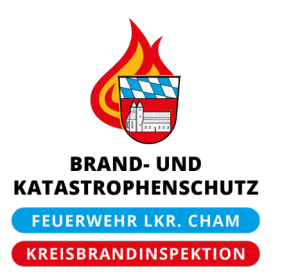

KBM Tobias Aschenbrenner • Birkenweg 3 • 93480 Hohenwarth

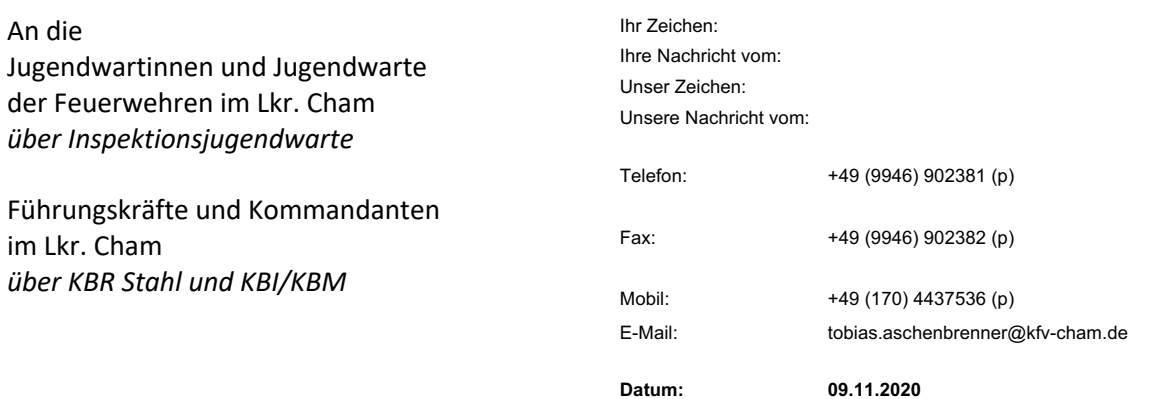

#### **Durchführung "Wissenstest online" ab 10.11.2020**

Sehr geehrte Kolleginnen und Kollegen,

besondere Zeiten erfordern besondere Maßnahmen.

Mit Schreiben vom 18.10.2020 wurden die Abnahmen des Wissenstestes aufgrund des Corona-Inzidenzwertes über 50 im Landkreis Cham bis auf Weiteres eingestellt.

Wie dort bereits erwähnt, haben wir versichert, dass wir uns dafür einsetzen werden, dass es jeder Feuerwehranwärterin und jedem Feuerwehranwärter ermöglicht werden muss, diejenigen Abzeichen ablegen zu können, welche sie bzw. er gewillt ist zu erreichen.

Nun ergibt sich mit der Feuerwehr-Lernbar und der dort eigens aufgrund der derzeitigen Umstände neu geschaffenen Kurse "Wissenstest online" die Möglichkeit, den Wissenstest trotz des hohen Inzidenzwertes im diesjährigen Jahr noch abzulegen, nämlich online von zu Hause aus und damit kontaktlos und unter Beachtung sämtlicher Hygieneschutzvorschriften und auch der derzeit gültigen Rechtslage.

#### **Die Jugendfeuerwehr im Landkreis Cham bietet daher allen Jugendgruppen an, sich dieser Art der Durchführung anzuschließen.**

Dabei handelt es sich eben um ein Angebot und kein Muss. Sollten sich die Ausbilder in den örtlichen Feuerwehren dazu entschließen, den Wissenstest nicht online, sondern im Präsenzunterricht durchführen zu wollen, steht dem selbstverständlich nichts entgegen, allerdings wird auf die aktuellen Regelungen und die Rechtslage, insbesondere die mit Schreiben vom 18.10.2020 getroffenen Vorgaben, hingewiesen, was im Klartext bedeutet, dass eine derartige Ausbildung und Ablegung des Wissenstests frühestens dann wieder erfolgen darf, wenn der Inzidenzwert an sieben Tagen in Folge unter 50 gefallen ist.

Wie angekündigt, könnte der Wissenstests 2020 auch im kommenden Jahr nachgeholt werden, sofern dies heuer **coronabedingt** nicht mehr möglich wäre.

Ich denke jedoch, dass die Möglichkeit der Absolvierung mittels Online-Plattform durchaus einen durchdachten und situationsbedingt der Präsenzausbildung vorzuziehenden Weg darstellt.

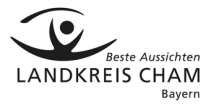

#### Ablauf bei Entscheidung zur Ablegung mittels Online-Plattform:

- 1. Die Ausbilder leiten ihren Prüflingen die Lehrunterlagen (Beihefter in der Brandwacht zum Wissenstest 2020) zu, die sie im Selbststudium durcharbeiten können.
- 2. Sobald sich der Feuerwehranwärter auf die Prüfung vorbereitet sieht, kann er sich unter https://www.feuerwehr-lernbar.bayern/e-learning/ gemäß Anleitung nach Anlage 1 bei der Feuerwehr-Lernbar registrieren und dort den Wissenstest seiner jeweiligen Stufe – ggf. nach Rücksprache mit seinem Jugendwart – ablegen.
- 3. Nach erfolgreich absolviertem Test wird dem Jugendlichen online ein Zertifikat zur Verfügung gestellt, welches er seinem Jugendwart nach eigener interner Absprache und Vorgehensweise (digital oder in Papierform) zukommen lässt. Leider wird dieses Zertifikat erst um einen Tag verzögert generiert. Auch dies ist in der Anleitung nach Anlage 1 beschrieben.
- 4. Die Jugendwarte sammeln die Zertifikate ihrer Prüflinge und leiten diese nach Abschluss aller in ihrer jeweiligen Feuerwehr abgelegten Wissensteste dem zuständigen Inspektionsjugendwart zu.
- 5. Die Ablegung eines Praxisteils ist aufgrund der derzeitigen Situation nach Rücksprache nicht erforderlich. Selbstverständlich steht es den Ausbildern frei, diesen nach Wiederaufnahme des Ausbildungs- und Übungsbetriebes nach Rückgang der Infektionszahlen - wie oben genannt - nachzuholen.
- 6. Die Inspektionsjugendwarte händigen sodann nach Prüfung der Zertifikate und Teilnahmevoraussetzungen den Jugendwarten die entsprechenden Wissenstestplaketten aus, die diese wiederum an ihre Prüfungsteilnehmer unter Beachtung aller dann geltenden Infektionsschutzvorschriften verleihen.
- 7. Die Inspektionsjugendwarte bitte ich, in bilateraler Absprache mit den Jugendwarten und Ausbildern das Vorgehen der oben genannten Punkte für ihren Bereich spezifisch zu regeln.

Liebe Jugendwartinnen und Jugendwarte, ich hoffe, dass wir mit dieser Lösung einen gangbaren Weg finden konnten, den Feuerwehranwärtern in dieser schwierigen Zeit zum einen ermöglichen zu können, dieses wichtige Abzeichen ablegen zu können und sie zum anderen dadurch etwas motivieren können, mit dem weiterzumachen, für das sie so sehr brennen:

#### **Unsere "Berufung Feuerwehr".**

Den Teilnehmern wünsche ich viel Erfolg.

Bei Fragen stehen euch die Inspektionsjugendwarte sowie ich selbstverständlich jederzeit sehr gerne zur Verfügung.

Bleibt bitte alle gesund und haltet durch. Ich sehe uns schon auf der Zielgeraden.

Mit kameradschaftlichen Grüßen

Tobias Aschenbrenner

 Kreisbrandmeister Jugend Kreisjugendfeuerwehrwart Lkr. Cham

## ANLAGE 1 zum Schreiben vom 09.11.2020 - Durchführung "Wissenstest online" ab 10.11.2020

### **Schritt-für-Schritt-Anleitung zur Anmeldung bei der Feuerwehr-Lernbar** und Durchführung des "Wissenstest online"

1. Folgenden Link aufrufen:

https://www.feuerwehr-lernbar.bayern/e-learning/

Dadurch gelangt man zur Übersicht über die e-Learning-Angebote. Dort den jeweiligen Kurs (hier beispielhaft "WISSENSTEST STUFE 1") anklicken.

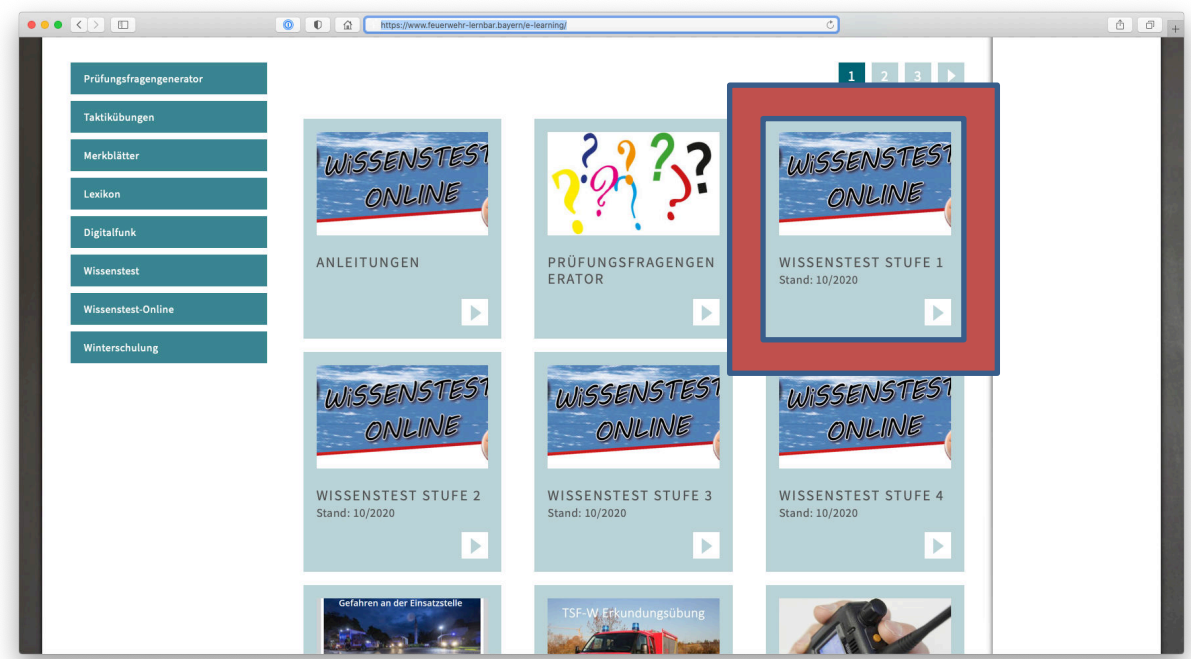

2. Auf der sich nun öffnenden Anmeldeseite auf "Neuregistrierung" unter dem Überpunkt "Feuerwehr und Rettungsdienste" klicken

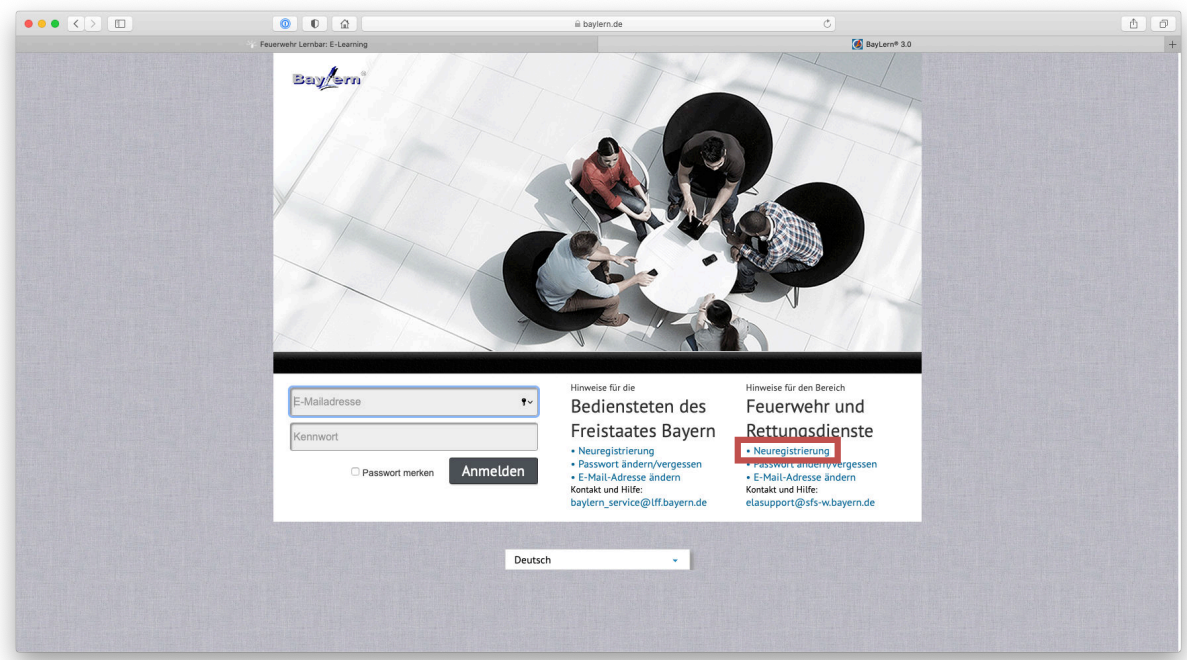

3. Nun im Anmeldeformular die erforderlichen Daten eingeben. \*-Felder sind Pflichtfelder.

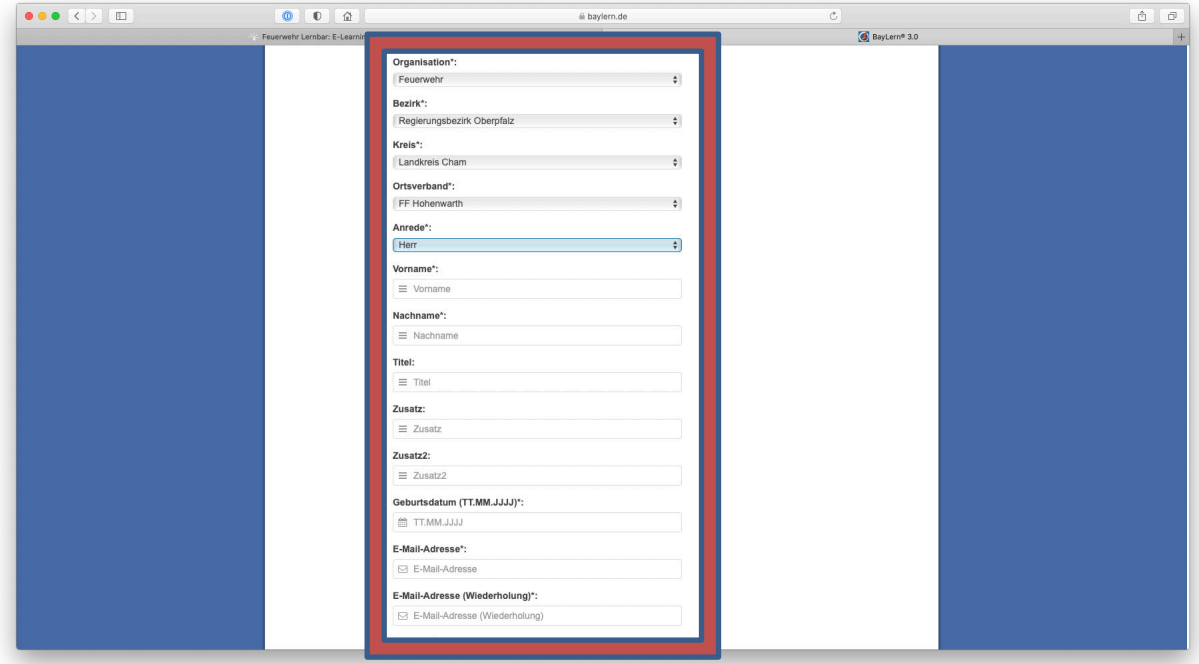

4. Anschließend bekommt man folgendes Bestätigungsfenster.

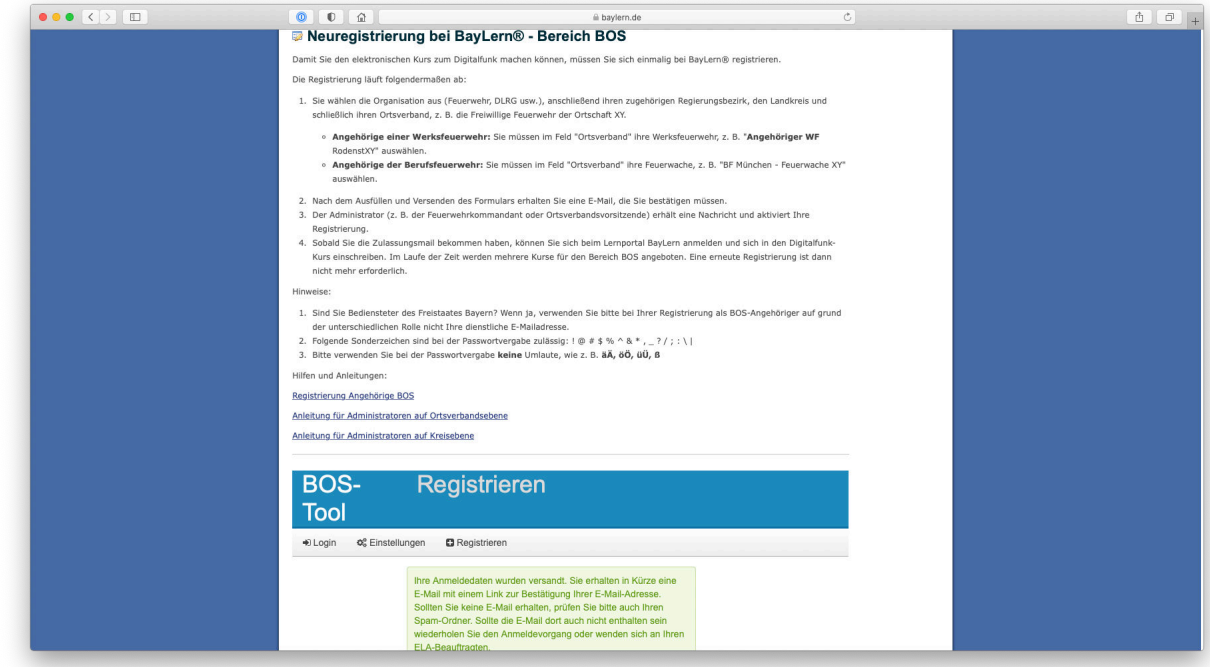

5. Gleichzeitig ergeht eine E-Mail an die angegebene E-Mail-Adresse mit einem Link, den man zur

Bestätigung der E-Mail-Adresse anklicken muss:

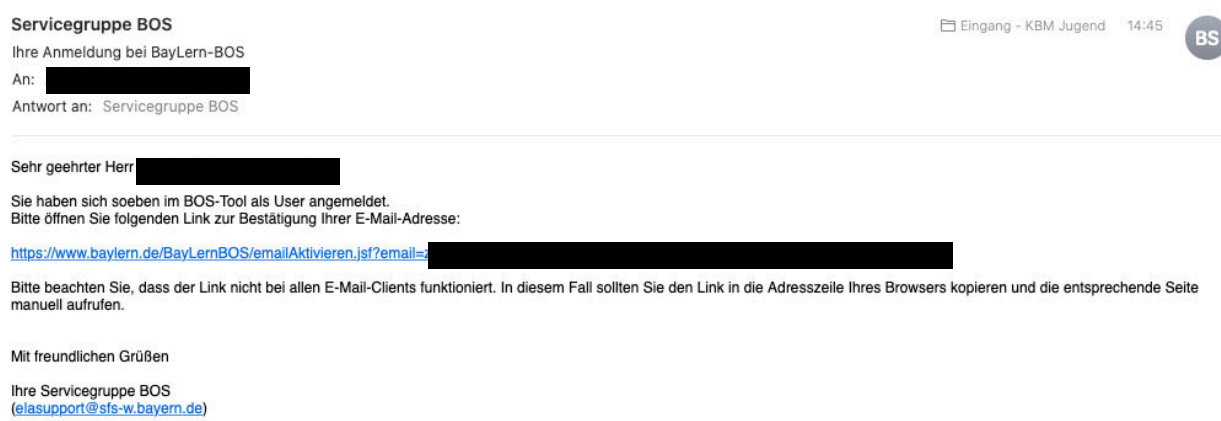

6. Nach Klick auf den Link erhält man in einem neuen Fenster die Bestätigung:

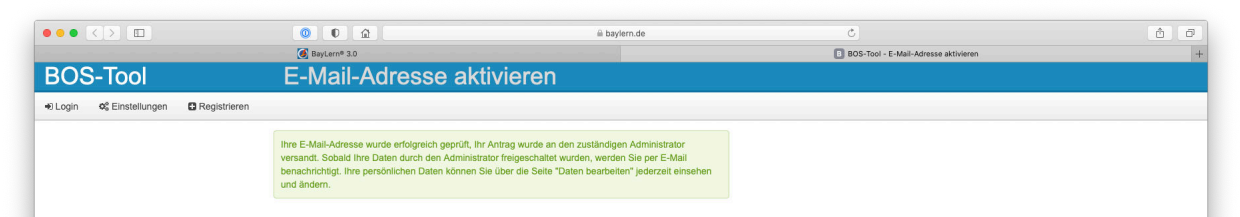

7. Nach erfolgter Freischaltung durch den Landkreis-Administrator erhält man wieder eine Mail, in der bestätigt wird, dass man zum Portal freigeschaltet wurde. Hier dann bitte nicht den Link in der Mail anklicken, sondern das Portal wieder mit dem Link aus Nr. 1 aufrufen und dort den jeweiligen Kurs wieder anklicken, da man im Portal selbst unter der Kursübersicht den Wissenstest nicht findet.

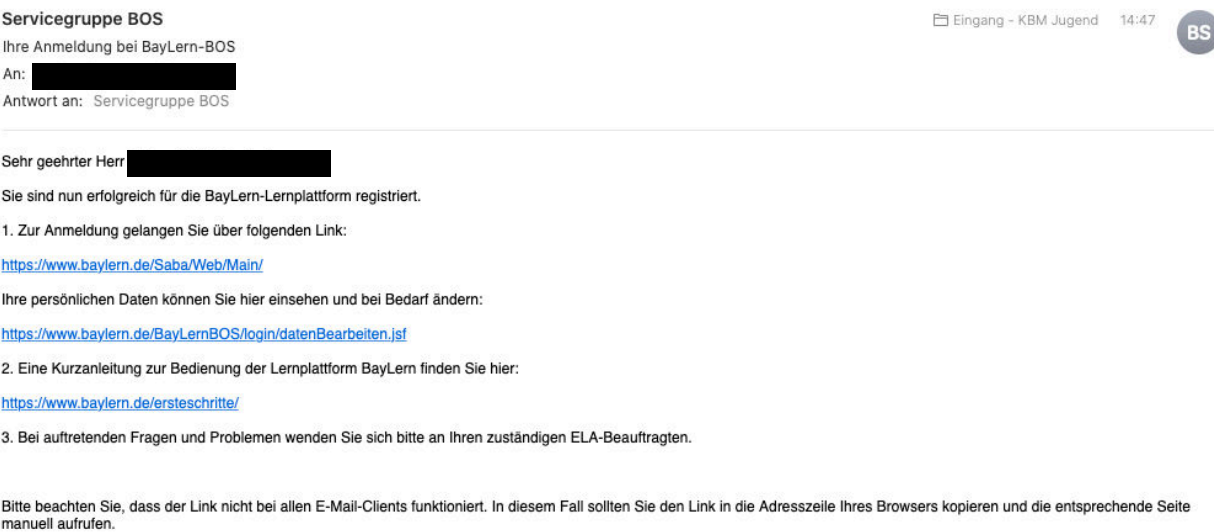

Mit freundlichen Grüßen

Ihre Servicegruppe BOS (elasupport@sfs-w.bayern.de) 8. Im Anmeldefenster nun E-Mail-Adresse und bei der Anmeldung selbst vergebenes Passwort eingeben und auf "Anmelden" klicken:

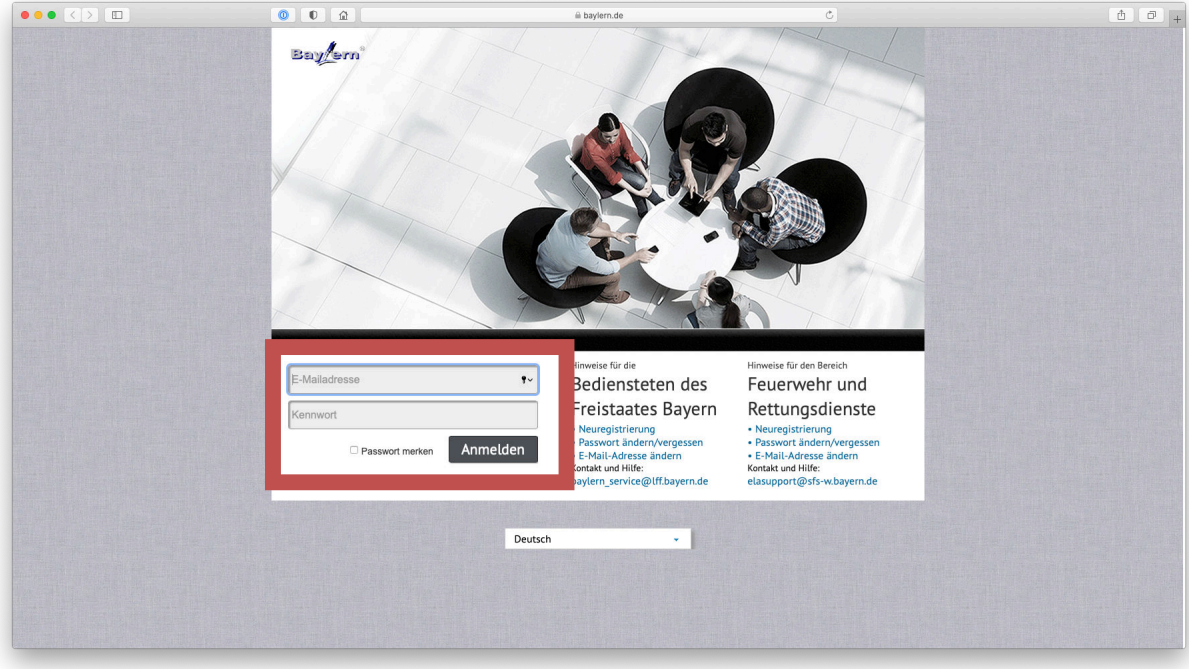

9. Nun sollte der gewählte Kurs in der Übersicht erscheinen und die jeweilige Stufe kann mit "Inhalt starten" ausgewählt werden:

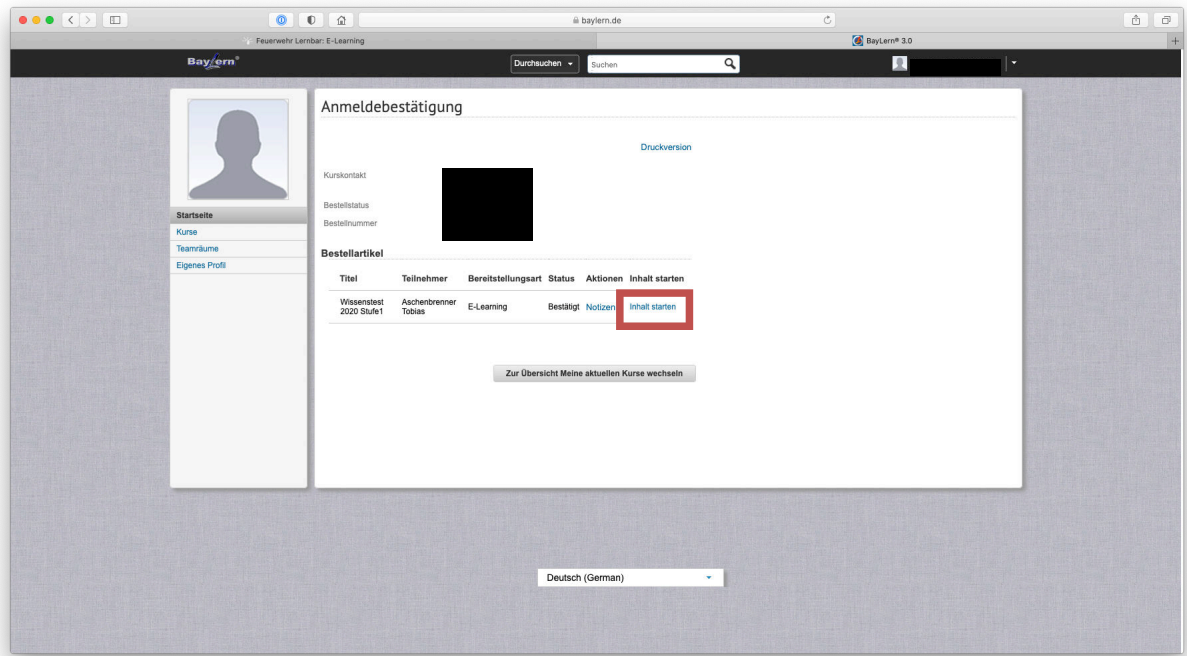

10. Mit Klick auf "Starten" im folgenden Fenster wird der Fragenkatalog der jeweiligen Stufe aufgerufen und der Teilnehmer kann mit der Beantwortung der Fragen beginnen:

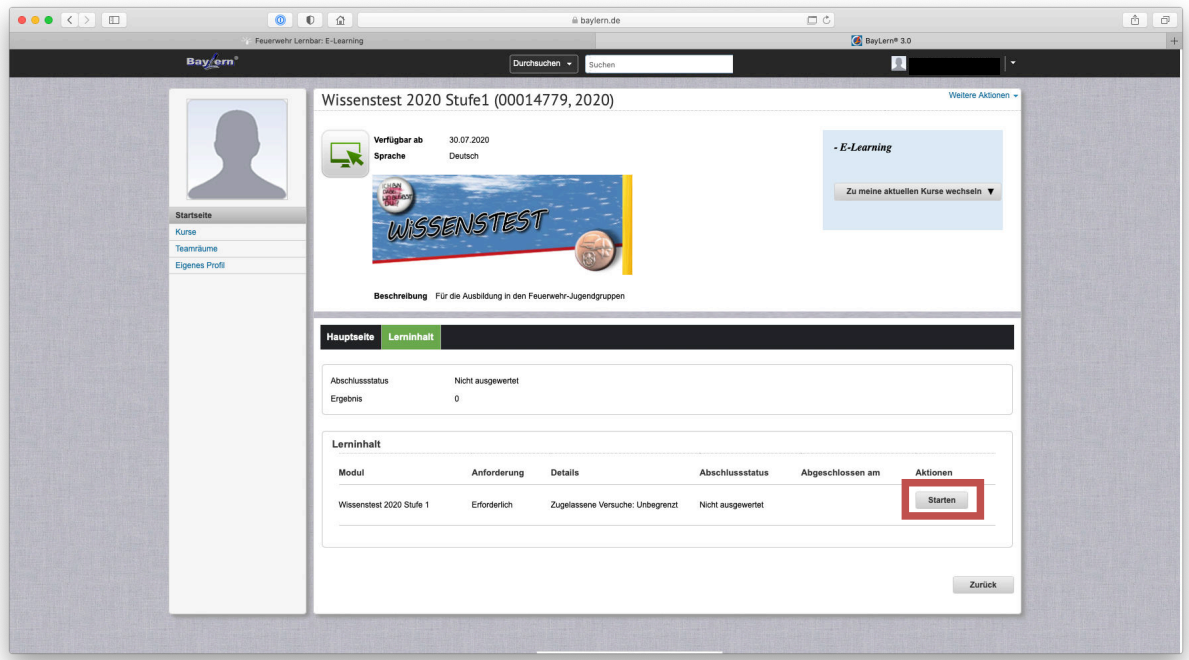

11. Es öffnet sich ein neues Fenster mit den Fragen zur jeweiligen Stufe. Diese entsprechen den Fragebögen des Wissenstests. Mit Klick auf "Weiter" bzw. "Einreichen" gelangt man zu jeweils nächsten Frage:

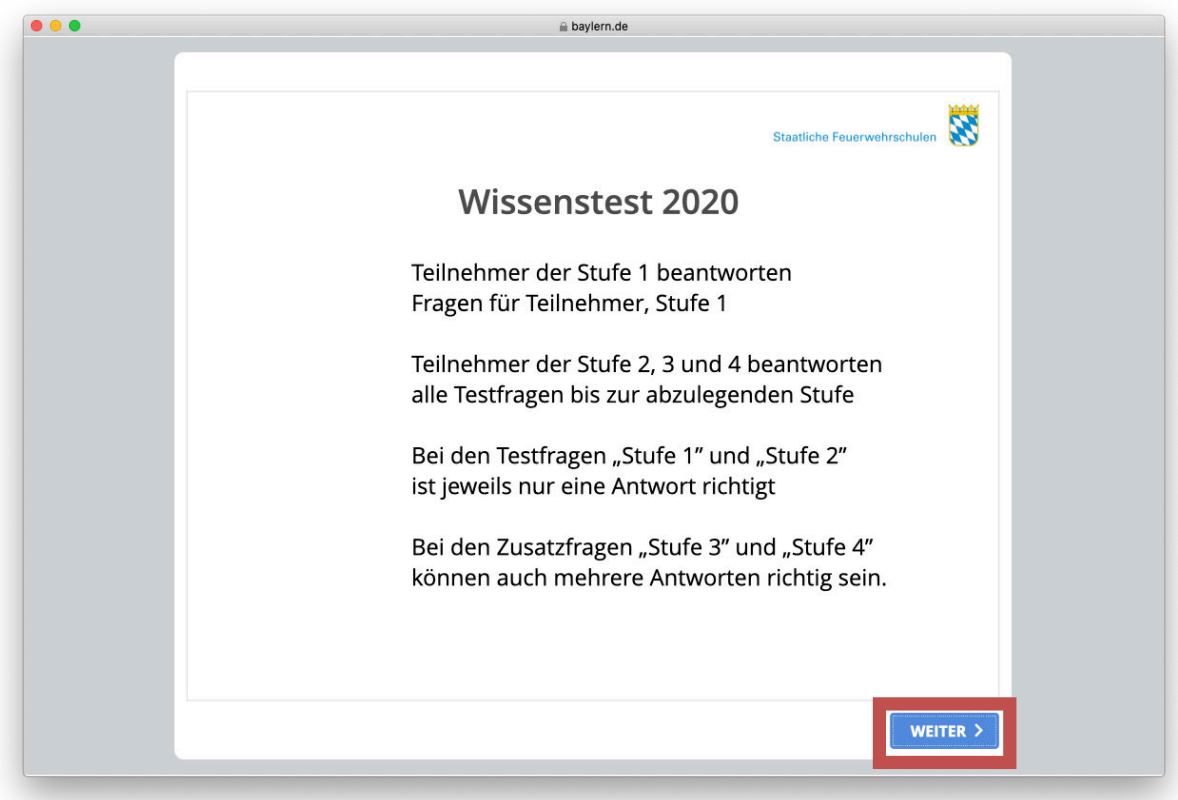

12. Nach Abschluss aller Fragen gelangt man zur Auswertung, auf welcher sofort ersichtlich ist, ob der Wissenstest bestanden wurde. Dieses Fenster darf dann geschlossen werden. Der Wissenstest wurde somit abgelegt.

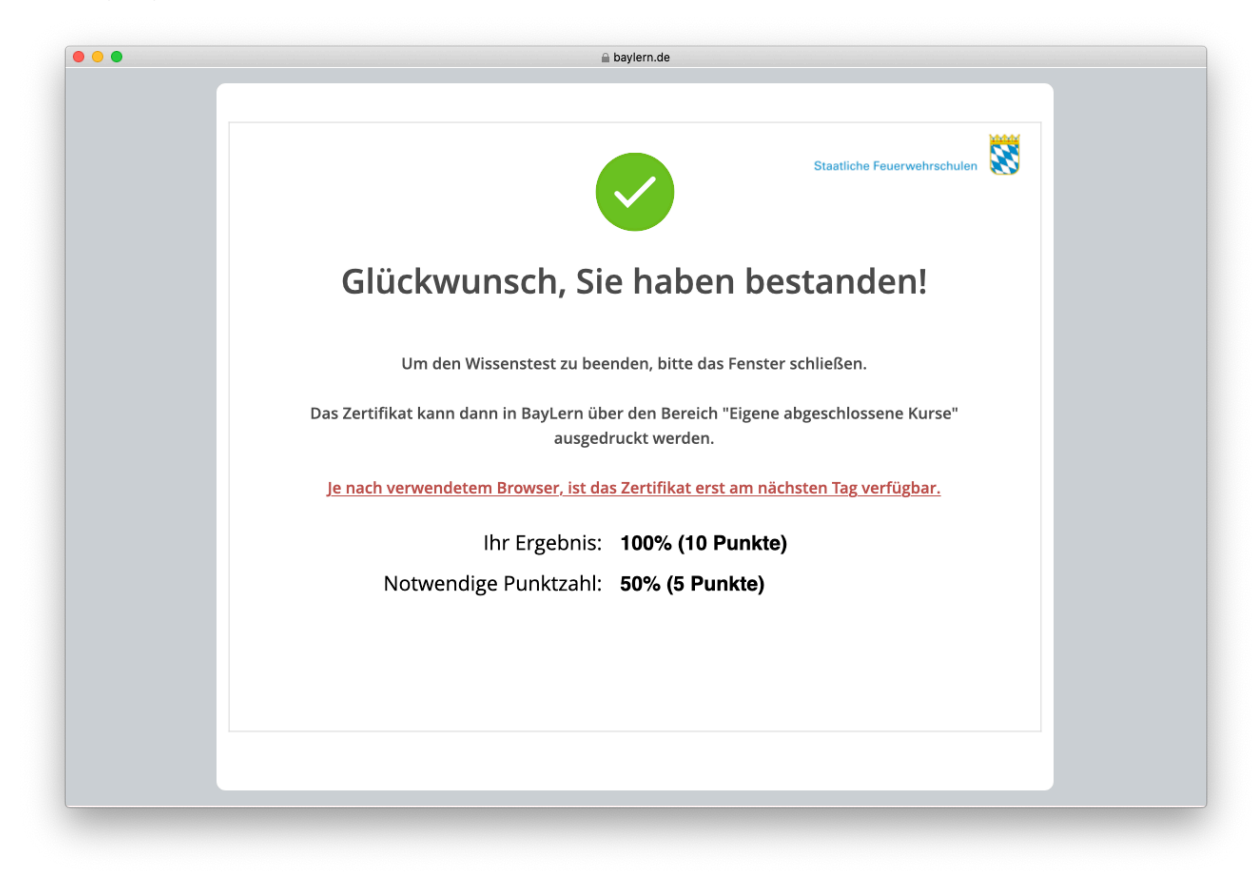

13. Wie im Bild unter Nr. 12 ersichtlich, erfolgt die Bereitstellung des Teilnahme-Zertifikates zeitversetzt um einen Tag. Somit bitte frühestens am darauffolgenden Tag nach der Abnahme nochmals nunmehr mit dem Link https://www.baylern.de/Saba/Web/Main/ in der Lernbar wie unter 8. beschrieben einloggen und auf der dortigen Übersichtsseite den Punkt "Abgeschlossene Kurse anzeigen" anklicken:

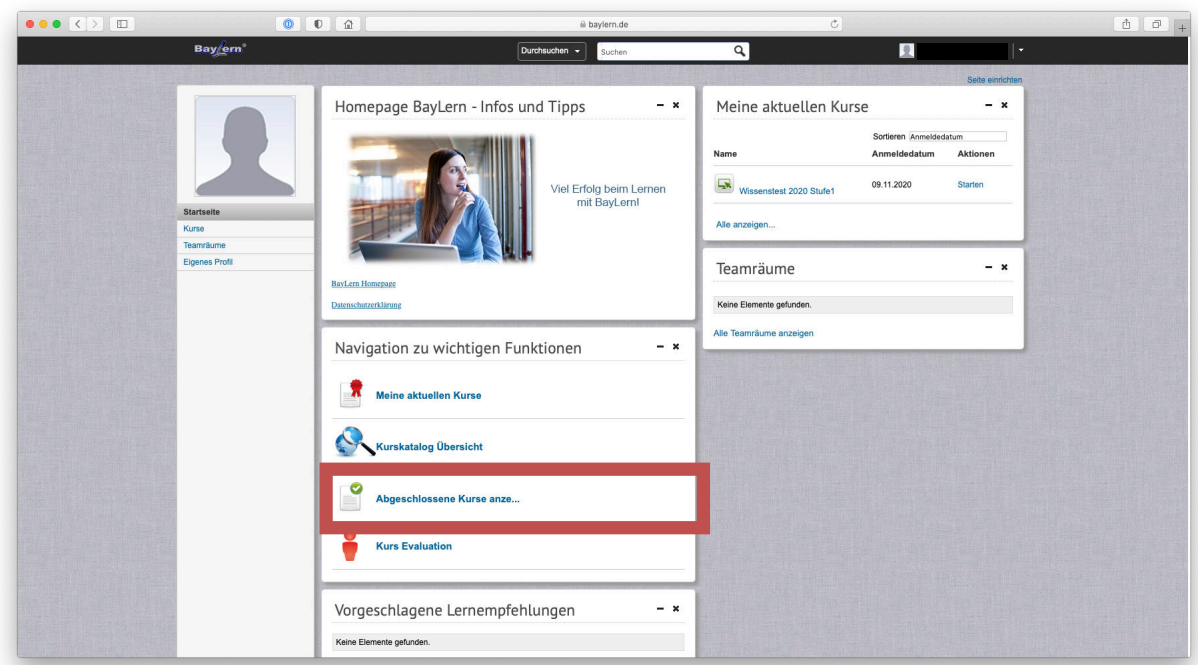

14. Auf der folgenden Seite hinter dem abgelegten Kurs auf "Ansicht" gehen und im dortigen Untermenü den Punkt "Zertifikat zu PDF drucken" anklicken:

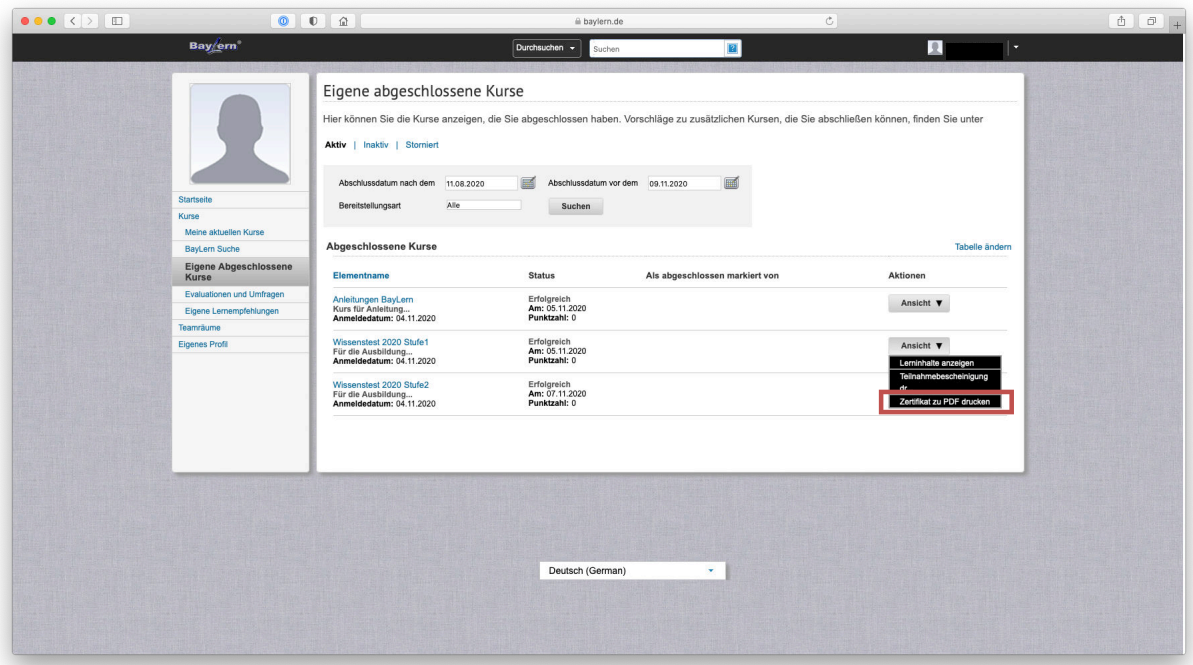

15. Es öffnet sich sodann das Teilnahme-Zertifikat als PDF, das ausgedruckt und abgespeichert werden kann. Dieses ist dem Jugendwart zuzuleiten.

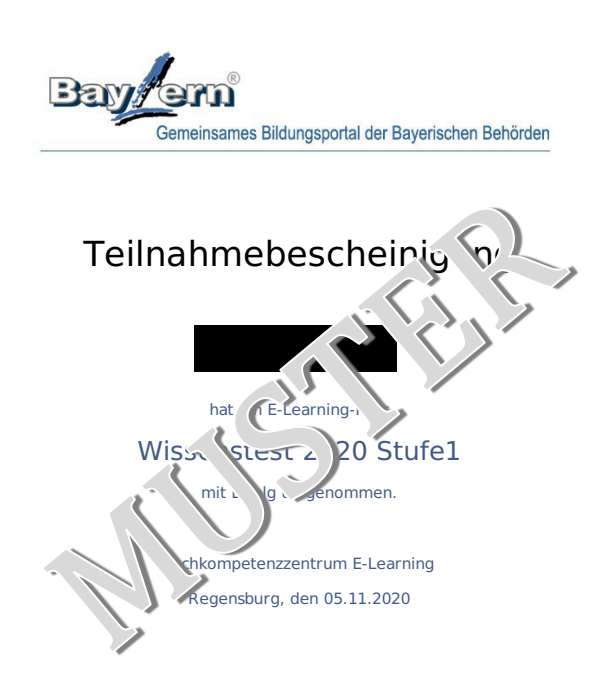

Diese Bescheinigung wurde maschinell erstellt und hat deshalb keine Unterschrift.

9